# **1 Nokia phones**

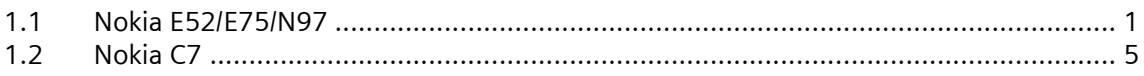

# **1.1 Nokia E52/E75/N97**

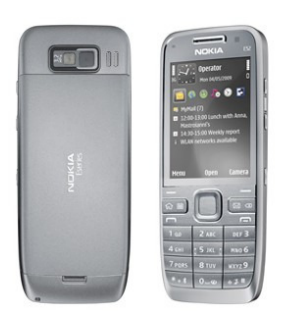

E52:

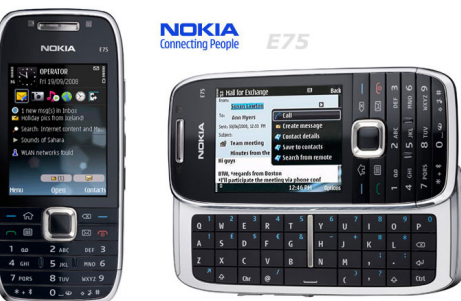

E75

N97:

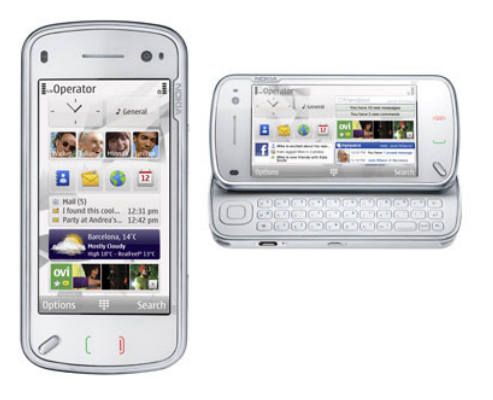

For information see the NOKIA homepage:

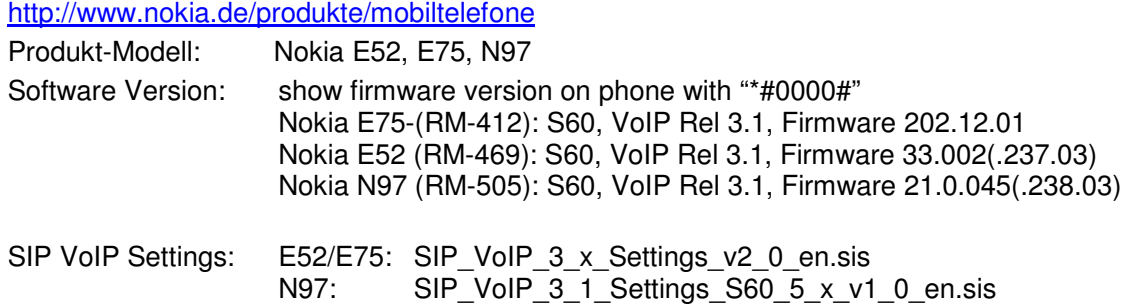

# **1.1.1 Basic Configuration**

### **Nokia E52/E75/N97 SIP client configuration**:

- 1. Install SIP VoIP 3.x Settings application  $(SIP_VoIP_3 \times$  Settings v2\_0\_en.sis) on your mobile device using Nokia PC Suite.
- 2. *Menu-> Ctrl. Panel-> Net settings-> Advanced VoIP settings-> Create new service:*
- 3. Select *Create new SIP profile* option:
- 4. Configure *Username* "*<SIP call number>@<OpenScape Office/HG1500 IP address>"*
- 5. Configure *Password* "*<password>"* if authentication is configured in OpenScape Office/HiPath: UserID = *<SIP call number> and Realm = <OpenScape Office/HG1500 IP address>*
- 6. Answer following question "*Would you like to create presence settings for the service?"* with *"No"*
- 7. Select following option for "*Activate service"*
- 8. Now the WLAN configuration is started, if not yet done:
- 9. Select your WLAN network (SSID is should be displayed) and enter Preshared key (PSK)

Nokia phone does not allow editing of SIP profile settings as long as VoIP Service is active. If editing is necessary, then switch phone temporarily to Offline mode and do not allow WLAN access in Offline mode: *Menu-> Ctrl. Panel-> Profiles-> Offline (or: push red on hook button* and select *Offline*).

The VoIP service is activated again after switching to profile *General* and next *internet call* attempt.

It is recommended to **disable "Comfort Noise" (CN)** in SIP profile, to get better voice quality. Nokia phone shows this setting as "CN codec", that is relevant for G.711 and iLBC codec if it exists in VoIP settings.

- *1.* Switch phone to Offline mode
- *2. Menu-> Ctrl. Panel-> Net settings-> Advanced VoIP settings->VoIP services-> Select your Service-> Codecs:*
- *3.* Select the *"CN"* codec and delete it
- *4.* switch phone back to profile *General*.

### **1.1.2 Hold/Retrieve/Alternate**

To be completed

### **1.1.3 Transfer**

Attended Transfer is supported.

### **1.1.4 CLIP/CLIR/CNIP - Name and Number presentation**

The phone can display names (default) or the call number To be completed

# **1.1.5 Call Waiting / Call offer**

To be completed

# **1.1.6 Call Forwarding**

Not supported.

# **1.1.7 Message Waiting**

Configuration for Voicemail Notification:

Nokia devices can notify the user about new voice messages in HiPath Voicemail system (OpenScape Office or IVM but not EVM). There is always a new message in inbox, when number of new messages is changing.

Voicemail must be configured, to get the notification and callback to voicemail option:

- 1. Switch phone to Offline mode
- 2. *Menu-> Ctrl. Panel-> Net settings-> Advanced VoIP settings->VoIP services-> Select your Service-> Profile settings:*
- 3. Select your SIP profile in *Voicemailbox Settings ID*
- 4. Configure *Voicemailbox address* "*<Voicemail call number>@<OpenScape Office/HG1500 IP address>"*
- 5. switch phone back to profile *General*.

### **1.1.8 Distinctive Ringing**

Not supported.

# **1.1.9 Local phone features**

To be completed

### **1.1.10 Known limitations and restrictions**

- Nokia phone configuration MUST be done via additional VoIP setting tool
- "Comfort Noise" feature should be disabled on Nokia E52 and E75 phone; otherwise the voice may appear shortly interrupted; disruptive clicking and noise will be heard on some ITSP calls (e.g. toplink)
- Voice in direction to Nokia Phone is distinctly delayed. Reducing Jitter buffer in Nokia phone (default = 200 ms) seems not to take effect.
- some call transfer scenarios may fail
- Nokia phones does not Re-Register, when LAN connectivity to SIP Registrar is lost for more than 2 minutes but WLAN connection is active. VoIP service is then disabled on phone. There is no problem, when WLAN connectivity is lost as in standard use case "leaving WLAN home zone"!
- Nokia devices cannot be used in an environment where the Signaling and Payload encryption feature is used
- Nokia devices have payload problems if Codec G723 is used, thus this codec has to be disabled is all devices (gateways, phones) in the network

MR's related to Nokia devices

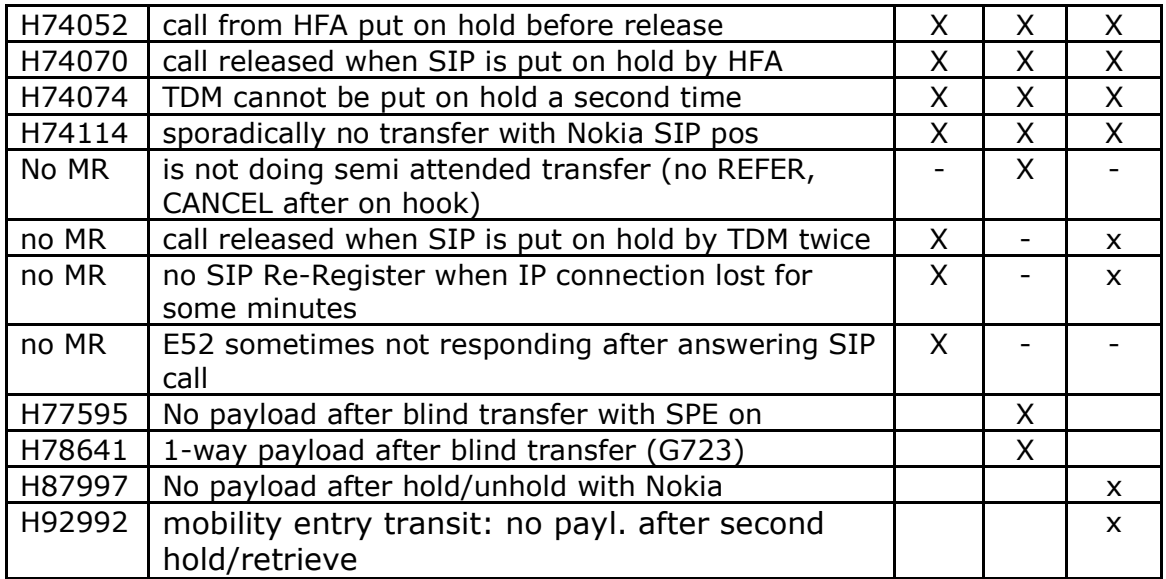

# **1.2 Nokia C7**

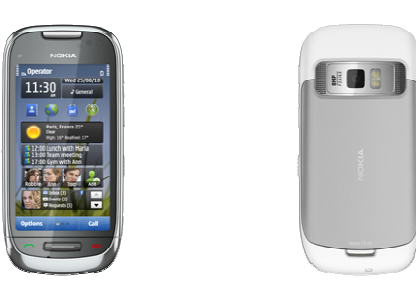

For information see the NOKIA homepage:

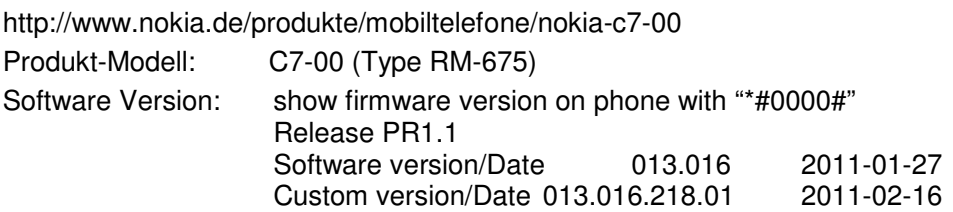

To enable and configure the SIP client on the device you must download the SIP VoIP settings application and install it on the phone BEFORE you start. http://www.forum.nokia.com/Library/Tools\_and\_downloads/Other/SIP\_VoIP\_settings\_applications.xhtml SIP VoIP Settings: SIP\_VoIP\_3\_1\_Settings\_Symbian\_3\_v1\_0\_en.sis

### **1.2.1 Basic Configuration**

**!**

Download and install SIP VoIP 3.x Settings application on your mobile device using Nokia PC Suite.

SIP telephony in the Nokia device needs careful configuration. If you started with the configuration and the device does not register successfully: please delete ALL services and profiles related to SIP telephony before you continue.

Open the Menu, select **Settings**, select **Connectivity** and scroll down to **Admin. Settings**:

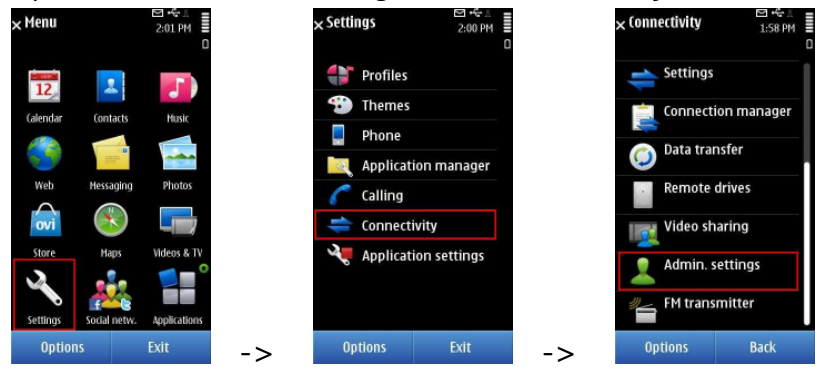

On the next screen select Net settings (NOT SIP settings!), select Advanced VoIP settings and last (but not least) Create new service:

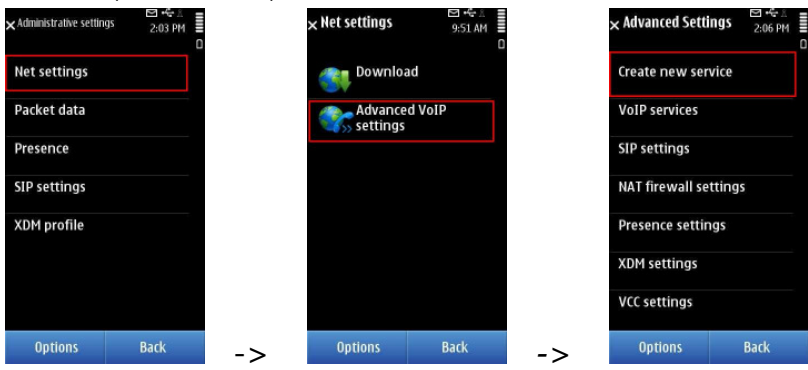

Select *Create new SIP profile* option:

Configure Username with the string containing <call number>@<system IP address>

Configure Password as configured in OpenScape

Answer "would you like to create presence settings for the service" with "No" At the end the device start to register, but as the configuration is not yet complete, press **exit** and continue with the configuration of the SIP settings:.

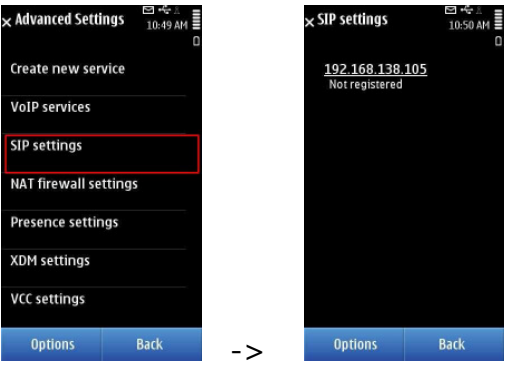

Select the configured service and scroll down to the Proxy and Registrar server entry:

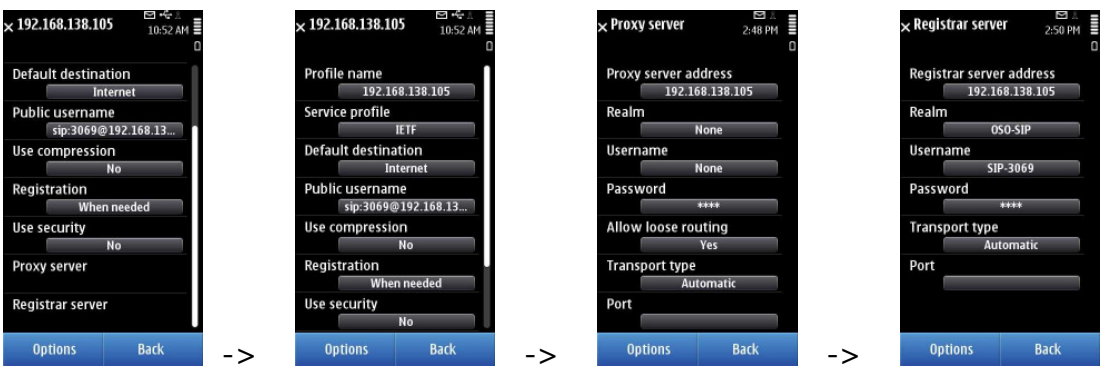

In Proxy server the Proxy server address must be entered. In Registrar server you must enter Realm and Username as configured in OpenScapeOffice. Please note that Username is not the callnumber!

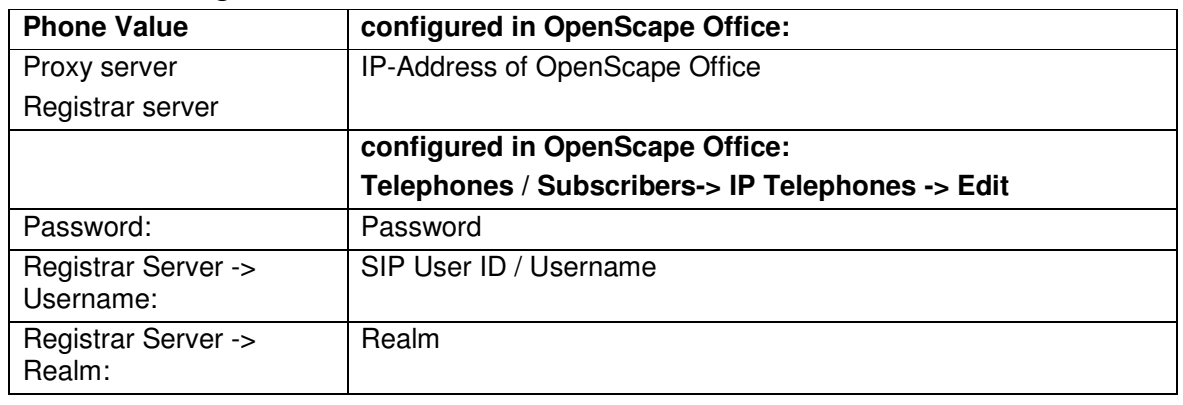

### **Account settings:**

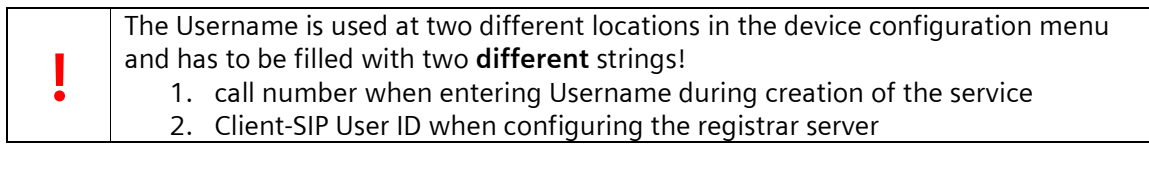

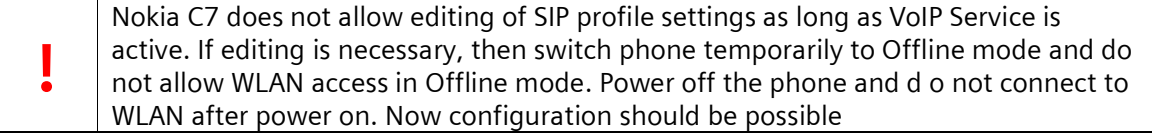

To establish a Basic Call the destination number has to be entered in the dialler and via  $\frac{m}{\sqrt{D}}$  "Options-> Call" the SIP server has to be selected:

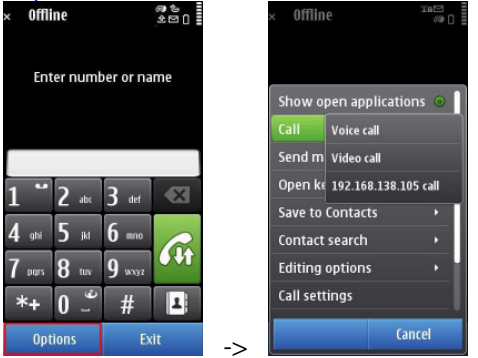

If DTMF post dialing is required press "Options" , select "Send DTMF" and " Enter manually"

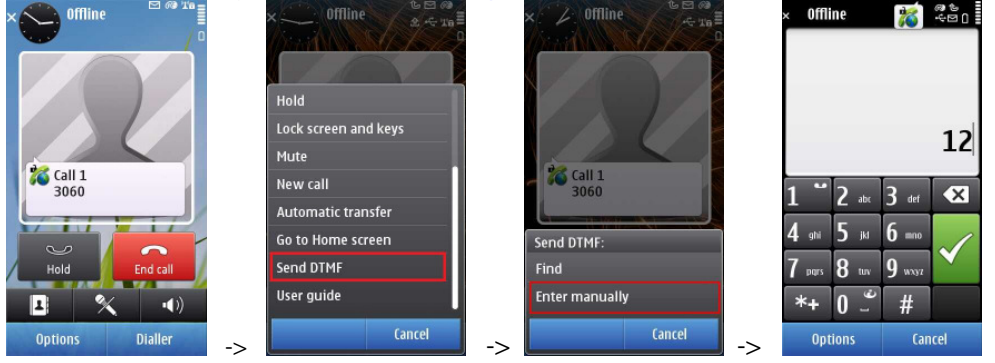

### **1.2.2 Hold/Retrieve/Alternate**

Hold and retrieve are offered during call.

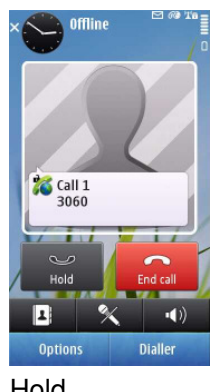

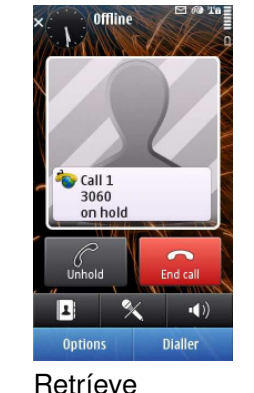

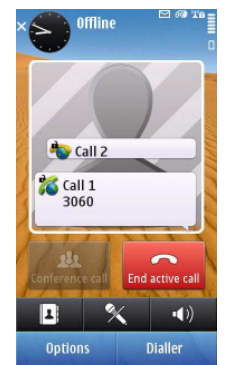

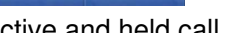

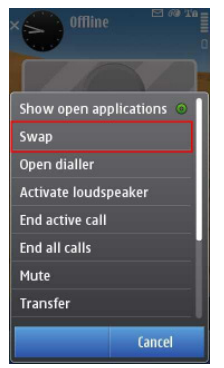

Hold Retríeve active and held call Swap/Alternate call

### **1.2.3 Transfer**

Attended and automated transfer is supported.

### **1.2.4 CLIP/CLIR/CNIP - Name and Number presentation**

The phone can display names (default) and/or the call number

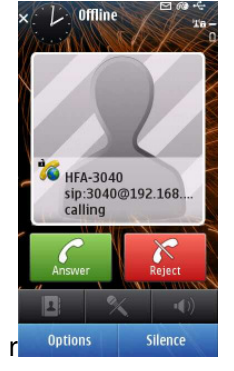

**Privacy/Call number suppression** can be activated by the "Call settings" menu available via the "Options" softkey in the dialer. Select "Call settings" and set "Sent my internet call id" to "No".

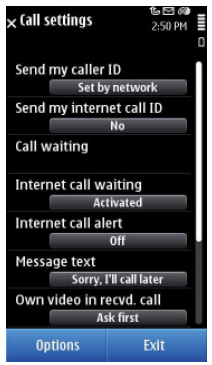

### **1.2.5 Call Waiting / Call offer**

Call waiting is deactivated by default and must be activated in the phone. The "Call settings" menu is available via the "Options" softkey in the dialer. Select "Call settings" and activate "Internet call waiting".

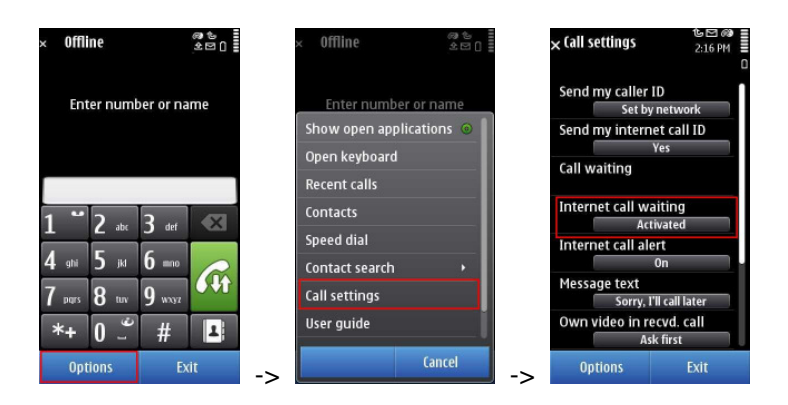

# **1.2.6 Call Forwarding**

Not supported.

# **1.2.7 Message Waiting**

Configuration for Voicemail Notification:

Nokia devices can notify the user about new voice messages in HiPath Voicemail system (OpenScape Office or IVM but not EVM). There is always a new message in inbox, when number of new messages is changing.

Goto Advanced VoIP settings -> VoIP services and open your SIP profile. Under Profile settings the Voicemail server must be entered:

Select your SIP profile in "Voicemailbox settings ID"

Configure "Voicemailbox address" <Voicemail call number>@<OpenScape Office IP address>  $\frac{64}{1.03}$  PM Create new service 192.168.138.105 **Profile settings** Ignoring domain part **VolP services Used SIP profiles** oicemailbox settings ID **SIP settings** Codecs 192 168 138 105 Voicemailbox preferred IA. **NAT firewall settings** 10 Last SIP errors picemailbox resubscribe. Presence settings **Voicemailbox address** 71@192.168.138.105 **XDM** settings Voicemailbox listen<br>address **VCC settings** Presence settings ID Options Back Options Back Options Back Options Back

# **1.2.8 Distinctive Ringing**

Not supported.

# **1.2.9 Local phone features**

**Conference** is not supported by the phone.

**Do Not Disturb** can be activated by the "Call settings" menu available via the "Options" softkey in the dialer. Select "Call settings" and set "Internet call alert" to "Off".

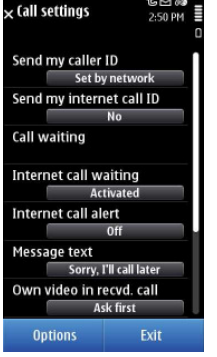

# **1.2.10 Known limitations and restrictions**

Please refer to the general statements in 1.1.10